# **Redshift**

Autor(en): **Heck, Philipp**

Objekttyp: **Article**

Zeitschrift: **astro sapiens : die Zeitschrift von und für Amateur-Astronomen**

Band (Jahr): **5 (1995)**

Heft 2

PDF erstellt am: **27.07.2024**

Persistenter Link: <https://doi.org/10.5169/seals-896805>

#### **Nutzungsbedingungen**

Die ETH-Bibliothek ist Anbieterin der digitalisierten Zeitschriften. Sie besitzt keine Urheberrechte an den Inhalten der Zeitschriften. Die Rechte liegen in der Regel bei den Herausgebern. Die auf der Plattform e-periodica veröffentlichten Dokumente stehen für nicht-kommerzielle Zwecke in Lehre und Forschung sowie für die private Nutzung frei zur Verfügung. Einzelne Dateien oder Ausdrucke aus diesem Angebot können zusammen mit diesen Nutzungsbedingungen und den korrekten Herkunftsbezeichnungen weitergegeben werden.

Das Veröffentlichen von Bildern in Print- und Online-Publikationen ist nur mit vorheriger Genehmigung der Rechteinhaber erlaubt. Die systematische Speicherung von Teilen des elektronischen Angebots auf anderen Servern bedarf ebenfalls des schriftlichen Einverständnisses der Rechteinhaber.

#### **Haftungsausschluss**

Alle Angaben erfolgen ohne Gewähr für Vollständigkeit oder Richtigkeit. Es wird keine Haftung übernommen für Schäden durch die Verwendung von Informationen aus diesem Online-Angebot oder durch das Fehlen von Informationen. Dies gilt auch für Inhalte Dritter, die über dieses Angebot zugänglich sind.

Ein Dienst der ETH-Bibliothek ETH Zürich, Rämistrasse 101, 8092 Zürich, Schweiz, www.library.ethz.ch

### **http://www.e-periodica.ch**

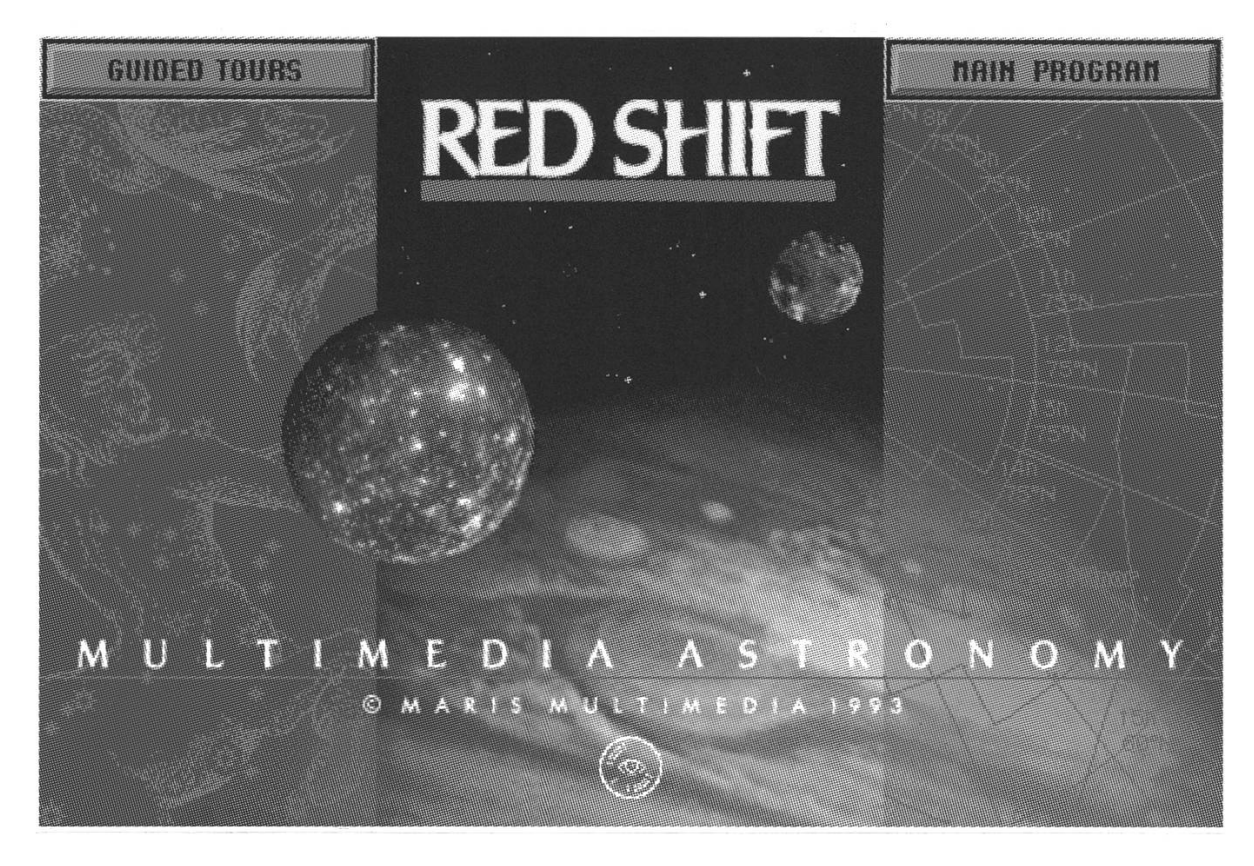

### Philipp Heck

Um es gleich vorwegzunehmen: RedShift ist kein gewöhnliches Astronomieprogramm. Nebst einem Planetariumsprogramm mit einer umfangreichen Simulation des Sonnensystems steht dem Benutzer ein komplet-Lexikon derAstronomie und eine ausgezeichneteSammlungvonüber <sup>700</sup> Bildern zur Verfügung. Einige Kurzfilme und Animationen runden das Angebot ab.

RedShiftwird aufeinerCD-ROM geliefert und ist für Windows- oder Macintosh-Computer erhältlich stemanforderungen siehe Ende des Artikels). Für die Besprechung in diesem Artikelwurde dieWindows-Version verwendet. Im folgenden möchte ich beschreiben, wie RedShift die verschiedenen Bereiche seres Universums abdeckt und dabei auf die wichtigsten Funktionen des Programms eingehen.

#### Sonnensystem

Alle neun Planeten, ihre Monde, die Sonne, 5011 Kleinplaneten und rund 100 kurzperiodische Kometen lassen sich am Sternenhimmel von RedShift auf verschiedenste Weise darstellen. 'Filter' ermöglichen eine Darstellung nach verschiedenen Kriterien. So kann man die Planeten und ihre Monde als Symbole, Scheiboder als Himmelskörper mit digitalisierten Oberflächenstruktu-

ren mit jeweils korrekter Phase und Ausrichtung anzeigen lassen. Um Oberflächendetails zu erkennen, muss man natürlich entsprechend vergrössern - von der Erde aus geht das bis zu 9999fach. Man kann die Planeten und ihre Monde aber auch bis zu einem Faktor 1000 gegenüber dem Hintergrund übergross erscheinen lassen. So kann das Programm in dieser Beziehung eine Vielzahl von Anwendungsfällen berücksichtigen.

Mit einer weiterenFunktionlässt sich die Atmosphäre eines Planeten ein- und ausschalten; besonders eindruckend wirkt dies bei der Venus: Drei Mausklicke genügen und die dichte Wolkendecke der Venus istverschwundenund derBlickwird frei auf die erst kürzlich enthüllte Venusoberfläche. Die Oberflächendarstellung beruht bei allen terrestrischen Planeten (inkl. Mond) auf digitalisierten Reliefkarten.

Bei Erde, Mond und Mars besteht zudem die Möglichkeit, über einen Menüpunkt in einen separaten Kartenmodus zu wechseln. Auf der Erdkarte sind die wichtigsten Städte und zahlreiche servatorien eingetragen. Die Mond- und Marskarhingegen zeigen die Landestellen der fahrzeuge an und beschriften die wichtigsten Formationen. grund.

Alle diese Orte, wie auch jeder andere OrtimSonnensystem, lassen sich als Standort definieren, sei es in planetographischen (inkl. Monde!) oder heÜozentrischen Koordinaten. So konnte ich vom Uranussatelliten Umbriel eine wunderschöne Aussicht auf Miranda und Uranus geniessen (Abb. 1).

Die Oberflächentextur der seren Planeten und ihrer Satelliten wurde anhand von Kartenmaterial der Voyager-Aufnahmen gefertigt. Bei fehlenden Daten (z.B. Pluto/Charon), erscheinen die Himmelskörals gleichmässig ausgefüllte Kugeln. Zubemängeln istallerdings, dass die Position des Grossen Roten Flecks auf Jupiter nicht mit der Realität übereinstimmt und dass Verfinsterungen der Jupitermondenicht dargestellt werden.

Aus der Planetariumsansicht kann man zwei Hilfsmittel aufrufen, die bei längerfristigen Beobach-

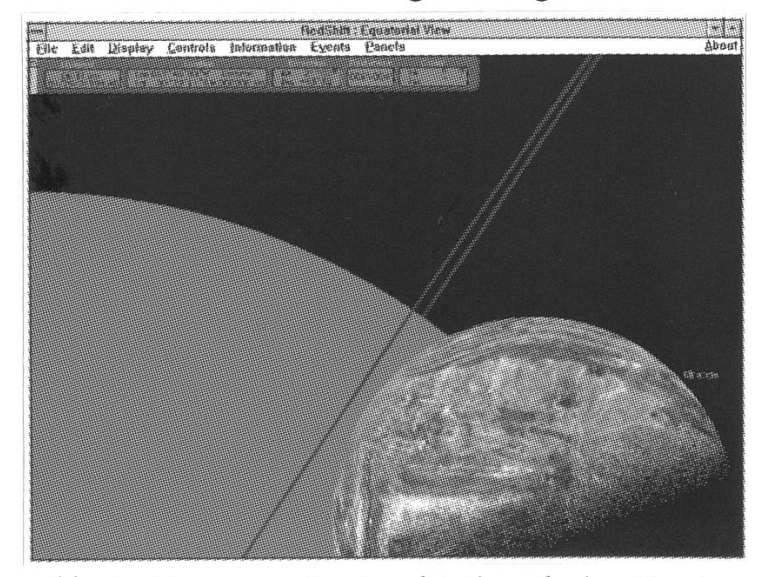

Abb. 1: Uranus mit Mond Miranda im Vorder-

tungsplanungen nützlich sein kön-EinKonjunktionen-undeinFinsternissuchprogramm. Mit dem Konjuktionensuchprogrammlassen sich auch Oppositionen finden. Für eine Mars-Opposition versetzt man seinen Standort auf den Mars und sucht nach einer Konjunktion mit Erde und Sonne - und schon hat man dasOppositionsdatum, welches man dann nochmit der Lichtlaufzeit Mars-Erde korrigieren sollte.

Ein Mausklick auf einen Planelässt ein Informationsfeld mit verschiedenen Daten erscheinen. Hier wird man über die Koordinaten, Entfernung, Auf- und Unterbis zurmittlerenOberflächentemperatur aufgeklärt. Man kann sich auch die dazugehörigen Bilder ansehen und mehr über den Planeten im Penguin Dictionary of Astrono $my$  erfahren.

Anschauliche Diagramme und Sichtbarkeitstabellen, in denen auch der Winkelabstand zum Mond angegeben wird, ermöglichen dem Benutzer eine optimale Planung seiner astronomischen Beobachtungen.

# Genauigkeit

Die Genauigkeit der Planetenpositionen liegt laut Handbuch im Bereich von 2", beim Mond um 5". Für die Satelliten der Planeten wurden die bestmöglichen Daten verwendet (so z.B. die neue Bewegungstheorie der beiden Marsmonde, welaus Daten der russischen Phobos-Mission entwickelt wurde). Das Handbuch postuliert eine einstimmung der von RedShift berechneten Satellitenpositionen mit den im Astronomical Almanac öffentlichten mit einem typischen Fehler von ±2". Über grössere räume sollte den Positionen der Satelliten jedoch kein Vertrauen mehr geschenkt werden, warnt das Handbuch. Innerhalb einiger Jahrzehnte sollte RedShift auch die Asteroidenund Kometenpositionen auf einige Bogensekunden genau berechnen.

### Sterne

In RedShift ist der Sternkatalog des Smithsonian Astrophysical Obser-(SAO) aus dem Jahre 1990 und die Vorversion der 5. Auflage des Bright Star Catalogue (BSC) halten. Es können somit ca. 250 000 Sterne bis um <sup>10</sup> mag, einige bis maximal 12mag, dargestelltwerden. Auf Wunsch kann die Eigenbewegung und die Abberation berücksichtigt werden.

Helle Sterne werden als grössere Punkte abgebildet, schwächere als kleinere. DieSterne sind ihrem traltyp entsprechend farbig kodiert. Ab etwa der sechsten Grössenklasse sehen alle Sterne gleich aus. D.h. man kann einen 7-mag-Stern nicht mehr von einem 12-mag-Stern terscheiden. Das einzige knapp Unterscheidbare in diesem Bereich bleibt die Farbe. Die scheinbare ligkeit erfährt man erst, wenn man den Stern anklickt oder die Sterne mit ihren Magnituden beschriften

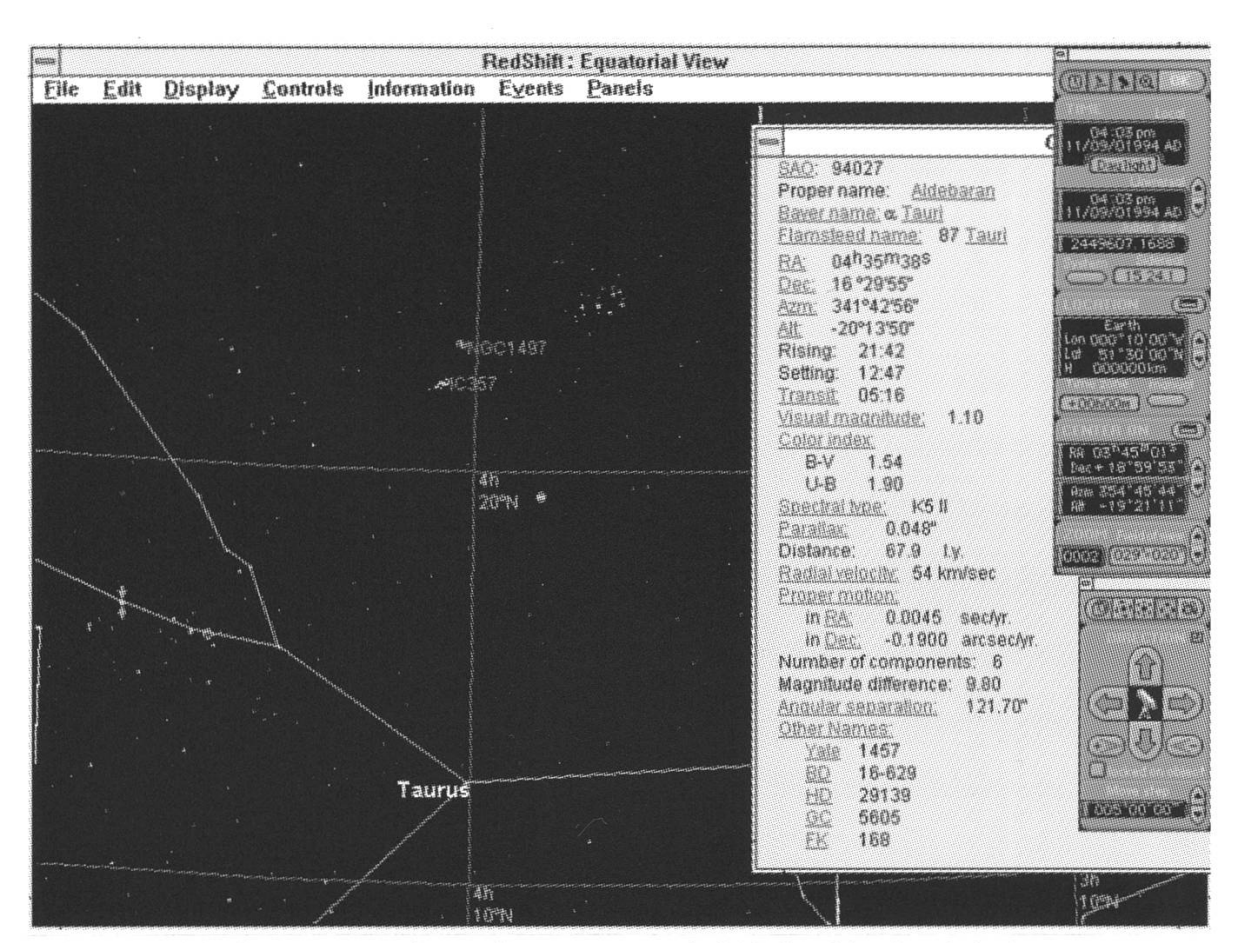

Abb. 2: Bildschirm-Sterndarstellung von RedShift (Gebiet im Stier).

lässt (was das Ganze jedoch ziemlich unübersichtlich macht).

Mit dem Star Filter lässt sich der Bereich der scheinbaren Helligkeit festlegen in welchem Sterne gezeigt werden sollen. Weitere Filterkriterisind der Spektraltyp und die Leuchtklasse. Man kann sich spielsweise nur gelbe Hauptreihensterne anzeigen lassen. Doppelsterund Veränderliche lassen sich markieren. Statt dem von Sternkargewohnten Querstrich erscheint ein verwirrendes 'b' für «binary», Veränderliche werden mit einem 'v' gekennzeichnet. Auchhierwäre der vonSternkarten gewohnteHalbkreis wünschenswert. Beim Anklicken nes Sterns erscheinen alle wichtigen Daten. Besonders erwähnenswert ist die Angabe der Entfernung, des Winkelabstands bei Doppelsternen, sowie die Bezeichnung des Sterns in anderen Katalogen.

NebstStrichspuraufnahmen von Sternen lassen sich in der Photo Gallery zu den Sternbildern digitalisierte Kupferstiche aus Bayers Uranometria (1723) und Flamsteeds Atlas Coelestis (1729) betrachten.

# Deep Sky

Die rund 40000 Deep-Sky-Objekte umfassende Datenbank von Red-

Shift setzt sich aus einer Vielzahl von Katalogen zusammen. Die lette reicht von Planetarischen Nebeln über HII-Regionen, Sternhauund Galaxien bis hin zu Quasaren.

Analog zum Star Filter ermöglicht der Deep Sky Filter eine selektive Darstellung in Bezug auf scheinbare Helligkeit und Objekttyp. Die Darstellung ist jedoch für meine Begriffe etwas zu stark vereinfacht. Es wird lediglich zwischen den Objektunterschieden – für jeden Objekttyp ein Symbol. Form, Grösse und Ausrichtung bleiben unberücksichtigt, sind jedoch im Informationsfenster einsehbar. Wie bei allen Objekten in RedShift genügt ein Mausklick um das Informationsfen-

| Object<br>-                        |   |                |
|------------------------------------|---|----------------|
| Names:                             |   | Center         |
| NGC5194                            |   |                |
| M51                                |   | <b>Reports</b> |
| Proper name: Whirlpool Galaxy      |   |                |
| MCG+08-25-012                      |   | 科拉的            |
| spiral galaxy                      |   | <b>OK</b>      |
| RA: 13h29m40s                      |   |                |
| Dec: 47 °13'55"                    |   |                |
| Azm: 075°51'47"                    |   |                |
| Alt: 56 °03'02"                    |   |                |
| Always above horizon.              |   |                |
| Visual magnitude: 8.40             |   |                |
| Color index:                       |   |                |
| 0.07<br>$U-B$                      |   |                |
| B-V<br>0.73                        |   |                |
| Hubble type: Sc                    |   |                |
| Angular diameter:                  |   |                |
| Inner part                         |   |                |
| very bright                        |   |                |
| maior axis 1.50'                   |   |                |
| minor axis 1.40'                   |   |                |
| Outer part                         |   |                |
| barely visible (first outer part)  |   |                |
| major axis 9.00'                   |   |                |
| minor axis 8.00'                   |   |                |
| Position angle: 163°               |   |                |
| Rotational velocity: 209 km/sec    |   |                |
| Member of a binary system          |   |                |
| Interaction certainty: evident     |   |                |
| Galaxies connected by a spiral arm |   |                |
| Dreyer original description:       |   |                |
| GREAT SPIRAL NEBULA                |   |                |
| Revised NGC description:           |   |                |
| SC.B,WD,DKLNS<br>COMPLEX KNY ARMS  | ÷ |                |

Abb. 3: Info-Box für die Galaxie M 51.

ster erscheinen zu lassen. Interessant sind die Kurzbeschreibungen sowie die Querverweise zum Lexikon, das ergänzende Hintergrundinformationen liefert. Ein kleiner Fehler hat sich hier eingeschlichen: Die Winkelausdehnung der Planetarischen Nebel wird zwar in Bogenminuten angegeben, eswird aber fälschlicherweise das Zeichen für Bogensekunden (") verwendet.

Die Deep-Sky-Bilder können aus mirunverständlichenGründennicht direkt vom Informationsfenster aus aufgerufen werden, sondern müssen über den Menüpunkt Photo Gallery geladen werden. Doch der Umweg lohnt sich! Geordnet nach Entfernung findet man eine umfassende Sammlung an qualitativ hoch-

wertigen Aufnahmen. Besonders beeindruckend sind die Bilder des weltberühmten Astrofotografen David Malin, welche er am 3.9-m-Reflektor des Anglo-Australian Telescope Board (AAT) in Siding Spring, Australien auf 25 cm Fotoplatten belichtet hat.

# Lexikon der Astronomie

Sehr lobenswert ist das eingebaute Penguin Dictionary of Astronomy von Jacqueline Mil-(1993). Während man mit RedShift arbeitet, erscheinen die meisten Fachbegriffe blau und unterstrichen. Durch Anklicken dieser Begriffe gelangt man tomatisch ins Lexikon und wird

kurz und prägnant ins Bild gesetzt. In den Erklärungen verwendete Fachbegriffe können wieder auf die gleiche Weise nachgeschlagen werden. Verschiedene Sachverhalte wie die Mondphasen, der Strahlengang im Teleskop, die Lichtkurve eines Bedeckungsveränderlichen,umnur einige zu nennen, werden anhand von Animationen anschaulich klärt. Andere Themen werden mit farbigen Grafiken illustriert (z.B. Hertzsprung-Russel-Diagramm). Ein Index mit Stichworteingabe macht das Auffinden der gewünsch-Information aus insgesamt 2000 Einträgen zum Kinderspiel.

# Kurzfilme

Sechs kurze Filmsequenzen vom Mond, aus dem Apollo-Programm, und fünfSequenzen von der Magellan-Venus-Mission runden das gros-Angebot von RedShift ab und tragen zur Rechtfertigung der zeichnung 'Multimedia Astronomy' bei.

# Kritikpunkte an der vorliegenden Version

In einer zukünftigen Version wäre es wünschenswert, wenn auch finsterungen der Jupitermonde beberücksichtigtwürden. DieAngabe der Zentralmeridiane bei Mars, Jupiter und Saturn - was mit einem relativ bescheidenen Rechenaufwand reichend genau erreichbar ist – würde den praktischen Wert des Programms steigern. Leider kann man bei RedShift keine neuen Kometen, Kleinplaneten oder sonstigen jekte hinzufügen. Diese fehlende Schnittstelle zum Benutzer macht das Programmbesonders für tenbeobachter unattraktiv. Ebenfalls wünschenswert wäre ein 'Kometenfilter', damit nicht alle Kometen gleichzeitig auf dem Bildschirm scheinen. Mir ist es bis jetzt noch nicht gelungen eine Auf-/Untergangstabelle komplett auszudrukken – trotz Verwendung verschiedener Drucker.

Der jedoch grösste Schwachpunkt liegt meiner Meinung nach in der Darstellung der Steme. Wie will man z.B. eine lichtschwache Galaxie oder einen hellen Quasar finden, wenn man die Helligkeit von Sterschwächer als <sup>6</sup> mag nicht mehr voneinander unterscheiden kann sei es am Bildschirm oder auf den ausgedruckten angeblichen «high quality sky charts» (Zitat Handbuch S. 41)? Dieses Problem sollte in einer neuen Version unbedingt beseitigt werden! Auch eine verbesserte stellung der Deep-Sky-Objekte sollte künftig integriert sein.

# Gesamteindruck

Die Stärken von RedShift machen die folgenden Bereiche aus: Die mulation des Sonnensystems; der grosse Informationsgehalt, der für jedes Objekt vorliegt; das Lexikon; und last but not least die ragende Bildersammlung. In einer Sky&Telescope-Rezension schreibt John E. Mosley: «Die Aufnahmen alleine würden den Preis der CD rechtfertigen.» Sehr positiv macht sich die Suchfunktion im Hauptprobemerkbar: Objekte lassen sich unter Angabe verschiedenster Katalogbezeichnungen auffinden.

Ich würde RedShift jedem teur-Astronomen als Ergänzung zu einem Programm wie The\_Sky oder zu einem Sternatlas empfehlen. Für mich war es Grund genug ein CD-ROM-Laufwerk anzuschaffen...

#### Systemanforderungen

Die hohe Genauigkeit und der grosse Informationsgehalt nehmen natürlich viel Rechenzeit und Speicher in Anspruch. Die Folgen sind tezeiten bei der Darstellung. Das Programm macht deshalb im gleich zu anderen Astronomieprogrammen einen eher trägen Eindruck.

Die Minimalkonfiguration (laut Handbuch) für die Windows-Ver-

sion: Computer mit 386SX-Prozessor, Microsoft Windows 3.1, 4 MB RAM, CD-ROM-Laufwerk mit Trei-MSCDEX 2.0 oder neuer, SuperVGA-Farbmonitor, SuperVGA-Grafikkarte mit 512KB Video-RAM, Maus. Nach meinem Ermessen sind jedoch mehr als 4MB Speicher und mindestens ein486DX-Prozessormit 33 MHz Taktfrequenz erforderlich, um RedShiftmehr oder weniger flüssig zu bedienen.

Minimalkonfiguration für die Macintosh-Version: 68030-Prozessor, System 7.0, 4MB RAM, CD-ROM-Laufwerk und Farbmonitor. Empfohlen: 68040-Prozessor, System 7.1 und 8 MB RAM. ☆

### Bezugsquelle

Sky Publishing Corp., P.O. Box 9111, Belmont, MA02178-9111,USA.Fax: (001) 617-864-6117. Preis: \$59. - (Windowsoder Macintosh-Version).

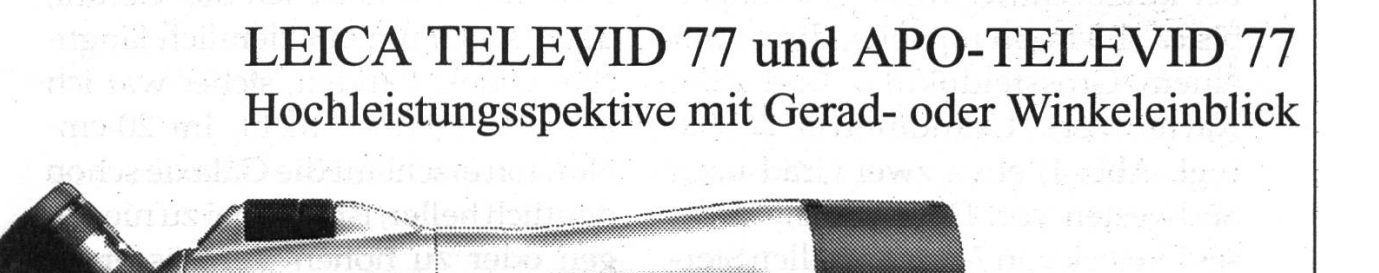

Verkauf durch den Fachhandel Dokumentation durch: Leica Camera AG, 2560 Nidau Tel. 032 51 34 34, Fax 032 51 98 23

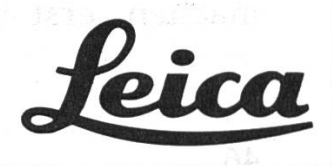